# *Мультиметр TRMS с встроенным тепловизором мод. DT-898 Инструкция по эксплуатации*

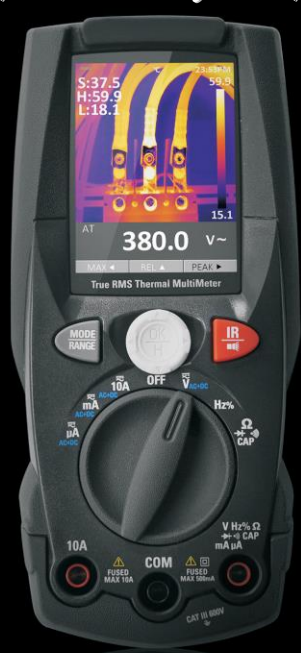

**Внимательно прочитайте инструкцию перед включением прибора. В инструкции приведена важная информация по безопасности.**

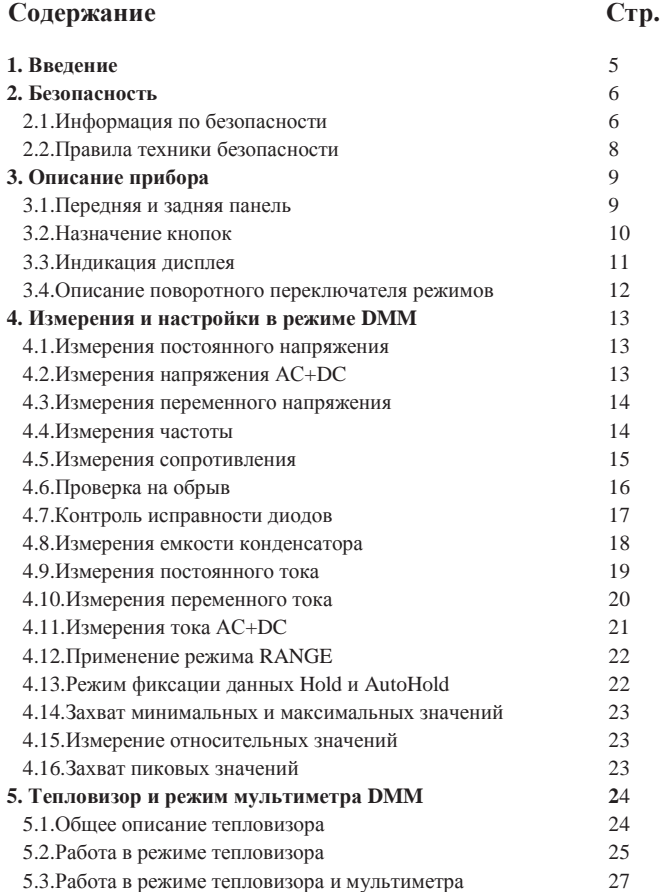

# **Содержание Стр. 6. Меню настроек** 28 6.1.Применение меню настроек 28 6.2.Подробные сведения о настройках 28 6.3.Единица измерения температуры 29 6.4.Режим измерения 29 6.5.Коэффициент излучения 29 6.6.Язык 30 6.7.Стандартные настройки 30 6.8.Время/дата 31 6.9.Системная информация 31 6.10.Заводские настройки 31 **7. Технические характеристики** 32 7.1.Технические характеристики 32 7.2.Условия окружающей среды 37

# **1. Введение**

Профессиональный, промышленный цифровой мультиметр TRMS с встроенным тепловизором оснащен цветным TFT ЖК-дисплеем и обеспечивает аналого-цифровое преобразование сигнала с высокой точностью и малым временем отклика. Пользуясь DT-898, можно без труда обнаружить и затем устранить проблемы в проводке промышленного оборудования, эта работа облегчается благодаря применению встроенного тепловизора. Безопасность измерений гарантируется за счет применения усиленного пластмассового корпуса.

#### **Основные технические особенности**

- 2.4'' TFT цветной ЖК-дисплей с 4000 отчетов
- Встроенный тепловизор с прицельным указанием максимального, минимального и среднего значений
- Быстрая смена кадров тепловизора на частоте 50Гц
- Измерение постоянного напряжения
- Измерение переменного напряжения, напряжения AC+DC TRMS
- Измерение постоянного тока
- Измерение переменного тока, тока AC+DC TRMS
- Проверка сопротивления и контроль на обрыв
- Тест целостности диодов
- Измерение емкости конденсаторов
- Измерение частоты
- Измерение коэффициента заполнения

### **2. Безопасность**

#### **2.1. Информация по безопасности**

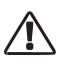

Данный символ, расположенный рядом с другим символом, выводом или устройством, указывает на необходимость обращения к инструкции по эксплуатации во избежание травм или повреждения прибора.

#### **WARNING**

Данный символ «**Предупреждение**» указывает на потенциально опасную ситуацию, которая может привести к серьезным травмам или летальному исходу.

**CAUTION**

Данный символ «**Внимание**» указывает на потенциально опасную ситуацию, которая может вызвать повреждение прибора.

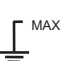

Данный символ указывает на то, что отмеченные выводы нельзя подключать к электроцепи постоянного или переменного напряжения выше (в данном случае) 600В относительно «заземления».

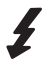

Данный символ рядом с одним или несколькими выводами указывает на то, что при нормальной эксплуатации прибора в определенных режимах измерений на данных выводах могут возникать опасные для жизни напряжения. Не следует держать в руках прибор и касаться выводов при проведении измерений.

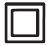

Символ двойной или усиленной изоляции прибора.

# **Категории перенапряжений согласно IEC1010 КАТЕГОРИЯ ПЕРЕНАПРЯЖЕНИЙ I**

Оборудование для подключения к электроцепям, в которых возможно возникновение кратковременных, низких перенапряжений.

**Примечание** – защищенные цепи для передачи электронных сигналов.

# **КАТЕГОРИЯ ПЕРЕНАПРЯЖЕНИЙ II**

Оборудование, предназначенное для подключения к стационарной электросети.

**Примечание** – домашнее, офисное, лабораторное электрическое оборудование.

# **КАТЕГОРИЯ ПЕРЕНАПРЯЖЕНИЙ III**

Оборудование электросетей.

**Примечание** – силовые выключатели, некоторые промышленные установки постоянного подключения к электросети.

# **КАТЕГОРИЯ ПЕРЕНАПРЯЖЕНИЙ IV**

Оборудование электросети.

**Примечание** – измерительные устройства и системы токовой защиты.

### **2.2. Правила техники безопасности**

Этот прибор предназначен для безопасной эксплуатации, но требует осторожного обращения. Необходимо соблюдать следующие правила в целях безопасной работы с данным устройством.

• **Запрещено измерять напряжение или электрический ток, превышающие установленные максимальные значения:**

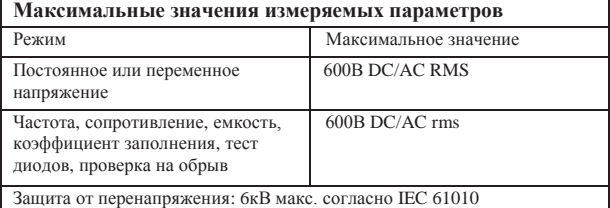

- **Соблюдайте особую осторожность** при работе с высокими напряжениями.
- **Запрещено** измерять напряжение, которое превышает 1000В относительно заземления.
- **Не** подключайте тестовые провода к источнику напряжения, если переключатель режимов установлен в положение для измерения тока, сопротивления, контроля целостности диодов. Иначе, это может повредить прибор.
- Перед измерением сопротивления и проверкой диодов **обязательно** разрядите фильтрующие конденсаторы силового блока питания и выключите электропитание.
- **Обязательно** выключите питание и отсоедините тестовые провода перед снятием крышек прибора и заменой предохранителей и элементов питания.
- **Не** включайте прибор со снятой или незакрепленной задней крышкой, крышкой батарейного отсека или отсека предохранителей.

Если прибор эксплуатируется с нарушением правил и требований производителя, его защита может быть нарушена.

# **3. Описание прибора**

### **3.1. Передняя и задняя панель**

- 1-ЖК-дисплей
- 2-Кнопка MODE/RANGE
- 3-Режим тепловизора/подсветка
- 4-Навигация/меню
- 5-Поворотный переключатель
- 6-Положительный (+) входной разъем для A (ток).
- 7-Положительный (+) входной разъем

для всех режимов, кроме A и мA

- 8-Входной разъем COM(-)
- 9-Объектив тепловизора
- 10-Крышка объектива
- 11-Держатели щупов
- 12-Подставка
- 13-Фонарик
- 14-Фиксатор крышки USB интерфейса

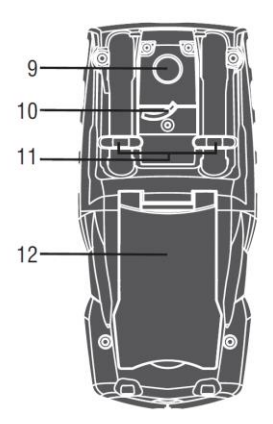

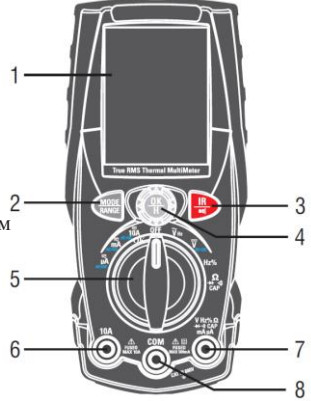

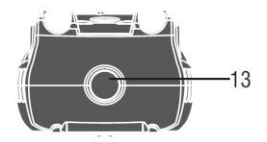

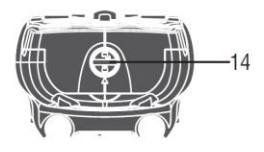

#### **3.2. Назначение кнопок**

9 кнопок на передней панели прибора активизируют функции, которые выбираются с помощью поворотного переключателя режимов, а также меню навигации или режим управления питанием прибора.

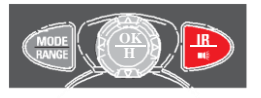

#### • **Кнопки перемещения курсора:**

Выберите пункт меню, отрегулируйте контраст экрана, прокрутите меню информации, выполните ввод данных.

**REL A** C помощью кнопки «Вверх» выберите режим REL

С помощью кнопки «Влево» выберите режим MAX

С помощью кнопки «Вправо» выберите режим PEAK

REL 4

#### • **Кнопки передней панели:**

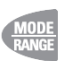

 $MAX 4$  $PEAK \triangleright$ 

> Коротким нажатием кнопки MODE переключаются режимы; длительное нажатие кнопки MODE включает диапазон измерений.

Выбор функции меню.

$$
\frac{\mathbf{R}}{\mathbf{H}}
$$

Коротким нажатием кнопки «IR» включается режим мультиметра DMM и совместный режим IR+DMM. Длительное нажатие кнопки «IR» включает светодиодный фонарик.

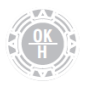

Кнопки навигации (по краю). Коротким нажатием центральной кнопки «OK/Hold» фиксируются имеющиеся показания на дисплее. Длительным нажатием данной кнопки «OK/Hold» выполняется вход в главное меню.

# **3.3. Индикация дисплея**

- Результаты измерения на ЖК-дисплее
- 1.Индикация автоматического/ручного выбора диапазонов
- 2.Индикатор системного времени
- 3.Индикатор уровня заряда батареи
- 4.Индикатор единицы измерения
- 5.Индикация результата измерения
- 6.Аналоговая шкала
- 7.Индикация режимов функциональных кнопок

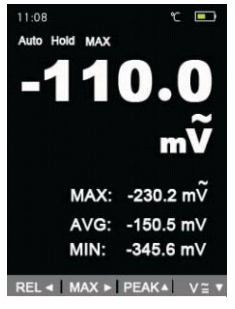

#### **Режим мультиметра DMM**

- 8.Индикация автоматического/ручного выбора диапазонов
- 9.Индикатор системного времени
- 10.Индикация уровня заряда батареи
- 11.Индикация единицы измерения
- 12.Индикация результата измерения
- 13.Инфракрасная камера
- 14.Индикация режимов функциональных кнопок

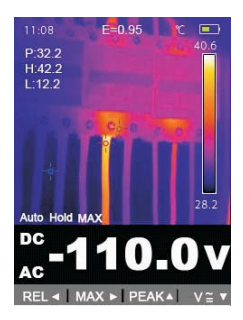

**Режим тепловизора и мультиметра IR+ DMM**

#### • **Символы на ЖК-дисплее**  $\epsilon$ Напряжение выше 30В (AC или DC) Переменное напряжение и ток Предупреждение Постоянное напряжение и ток Гибкие катушки  $R_{\mathbf{A}}^{\mathbf{Q}}$ Напряжение и ток AC+DC Стандартные зажимы Относительные показания •)) Контроль на обрыв Нарастающий фронт (время) Тест исправности диодов  $\Omega$  Ом

### **3.4.Описание поворотного переключателя режимов**

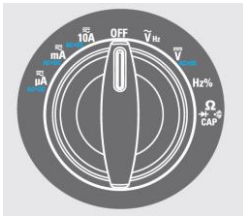

Выберите функцию измерения поворотом переключателя режимов в одно из положений, отмеченных значками по периметру. Для каждой функции отображаются диапазон, единицы измерения. Функции кнопок в одном режиме измерения могут отличаться от функций в другом режиме измерения.

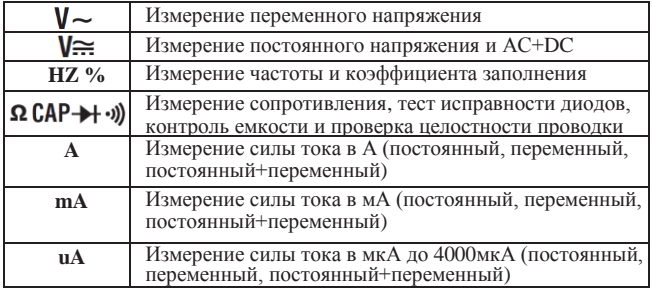

# **4. Измерения и настройки в режиме DMM**

# **4.1. Измерения постоянного напряжения**

**ВНИМАНИЕ:** нельзя измерять постоянное напряжение в момент включения или выключения электродвигателя. Пиковый ток индукции может вывести прибор из строя.

- Установите переключатель режимов в положение «VDC».
- Вставьте продольно-подпружиненный контакт тестового провода черного цвета в разъем (отрицательный) **COM**.
- Вставьте продольно-подпружиненный контакт тестового провода красного цвета в разъем **V**.
- Проверьте показание на экране прибора.

# **4.2.Измерение напряжения АС+DC**

**ВНИМАНИЕ:** нельзя измерять постоянное напряжение в момент включения или выключения электродвигателя. Пиковый ток индукции может вывести прибор из строя.

- Установите переключатель режимов в положение «VDC».
- Вставьте продольно-подпружиненный контакт тестового провода черного цвета в разъем (отрицательный) **COM**. Вставьте продольно-подпружиненный контакт тестового провода красного цвета в разъем **V**.
- Нажмите кнопку MODE для включения режима измерения напряжения  $V \cong AC+DC$ .
- Проверьте показание на экране прибора.

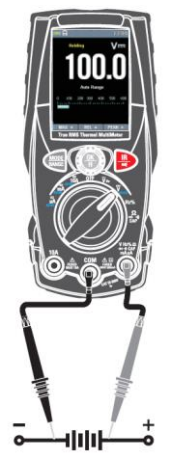

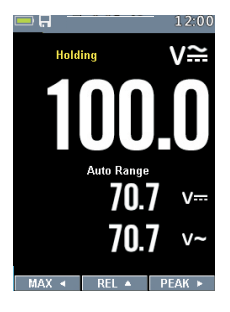

### **4.3. Измерения переменного напряжения**

**ПРЕДУПРЕЖДЕНИЕ:** риск получения удара электрическим током. Наконечники щупов могут не касаться контактов некоторых розеток 240В, так как последние сильно углублены. Поэтому показания будут нулевыми при наличии в розетке напряжения. Следует убедиться в том, что наконечники измерительных щупов касаются металлических контактов розетки перед проверкой показаний на экране прибора.

**ВНИМАНИЕ:** нельзя измерять переменное напряжение в момент включения или выключения электродвигателя. Пиковый ток индукции может вывести прибор из строя.

- Установите переключатель режимов в положение «VAC».
- Вставьте продольно-подпружиненный контакт тестового провода черного цвета в разъем **COM** и продольноподпружиненный контакт тестового провода красного цвета в разъем **V**.
- Проверьте показание на экране прибора.

### **4.4. Измерение частоты**

- Установите переключатель режимов в положение Hz%.
- Вставьте продольно-подпружиненный контакт тестового провода черного цвета в разъем **COM**. Вставьте продольноподпружиненный контакт красного цвета в разъем **V**.
- Проверьте показание частоты на дисплее.
- Нажмите кнопку MODE для переключения в режим измерения коэффициента заполнения.
- Проверьте показание коэффициента на дисплее.

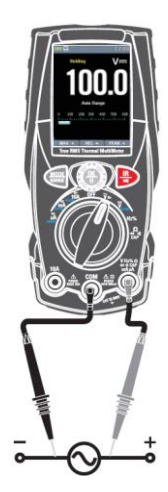

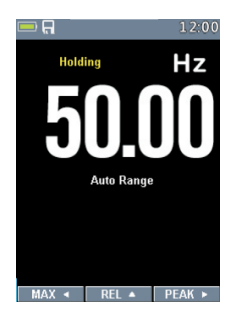

# **4.5. Измерения сопротивления**

**ПРЕДУПРЕЖДЕНИЕ:** во избежание удара электрическим током необходимо отключить напряжение от проверяемого устройства и разрядить все конденсаторы перед началом измерений. Отключите батареи и отсоедините кабели.

• Установите переключатель режимов в

 $π$ оложение **Ω CAP**  $\rightarrow$   $\rightarrow$   $\psi$ 

- Вставьте продольно-подпружиненный контакт тестового провода черного цвета в разъем **COM** и продольно-подпружиненный контакт тестового провода красного цвета в разъем **Ω**.
- Проверьте показание сопротивления на экране прибора.

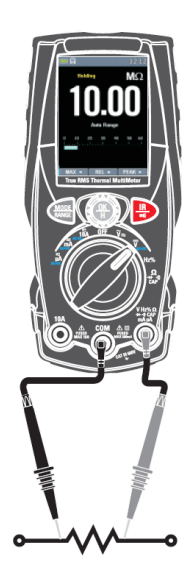

### **4.6. Проверка на обрыв**

**ПРЕДУПРЕЖДЕНИЕ:** во избежание удара электрическим током необходимо отключить напряжение от проверяемого устройства и разрядить все конденсаторы перед началом измерений. Отключите батареи и отсоедините кабели.

- Установите переключатель режимов в положение **Ω CAP OK <sup>H</sup>**
- Вставьте продольно-подпружиненный контакт тестового провода черного цвета в разъем **COM** и продольно-подпружиненный контакт тестового провода красного цвета в положительный разъем.
- Нажмите кнопку MODE для переключения в режим контроля на обрыв.
- Если сопротивление цепи окажется ниже прим. 50 Ом, сработает звуковой сигнал. В случае разомкнутого состояния цепи на экране прибора отображается «**OL»**.

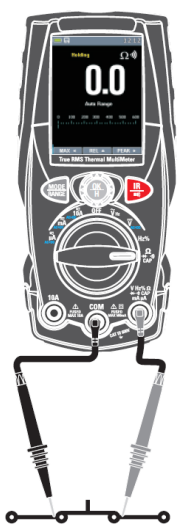

# **4.7. Контроль исправности диодов**

- Установите переключатель режимов в положение  $\Omega$  CAP  $\rightarrow$   $\psi$ .
- Вставьте продольно-подпружиненный контакт тестового провода черного цвета в разъем **COM** и продольно-подпружиненный контакт тестового провода красного цвета в разъем **V**.
- Нажмите кнопку MODE для переключения в режим контроля исправности диодов.
- Коснитесь наконечниками измерительных щупов контактов тестируемого диода. Напряжение в прямом направлении измерения составляет 0,4 – 3В. Напряжение в обратном направлении – «**OL**». В случае короткого замыкания диода показания в обоих направления измерения составят примерно 0В, а при обрыве – «**OL»**.

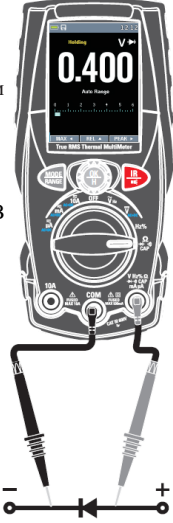

**4.8. Измерения емкости конденсатора ПРЕДУПРЕЖДЕНИЕ:** во избежание удара

электрическим током необходимо отключить напряжение от проверяемого устройства и разрядить все конденсаторы перед началом измерений. Отключите батареи и отсоедините кабели.

- Установите переключатель режимов в положение  $\Omega$  CAP  $\rightarrow\rightarrow\rightarrow\rightarrow\rightarrow\rightarrow$ .
- Вставьте продольно-подпружиненный контакт тестового провода черного цвета в разъем **COM**. Вставьте продольноподпружиненный контакт красного цвета в разъем **V**.
- Нажмите кнопку MODE для переключения в режим измерения емкости конденсаторов.
- Проверьте показание емкости на экране прибора.

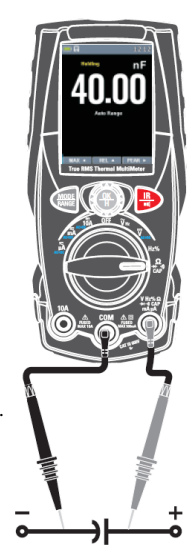

# **4.9. Измерения постоянного тока**

- Вставьте продольно-подпружиненный контакт тестового провода черного цвета в отрицательный разъем **COM**.
- Для измерения постоянных токов до 4000 мкА установите переключатель режимов в положение «**µA**» (желтое) и вставьте продольно-подпружиненный контакт тестового провода красного цвета в разъем **µA/mA**.
- Для измерения постоянных токов до 400 мА установите переключатель режимов в положение «**mA**» (желтое) и вставьте продольно-подпружиненный контакт тестового провода красного цвета в разъем **µA/mA**.
- Для измерения постоянного тока до 10 A установите переключатель режимов положение «**10А**» (желтое) и вставьте продольно-подпружиненный контакт тестового провода красного цвета в разъем **10А**.
- Нажмите кнопку MODE до появления индикатора « - » на экране прибора.
- Проверьте показание тока на экране прибора.

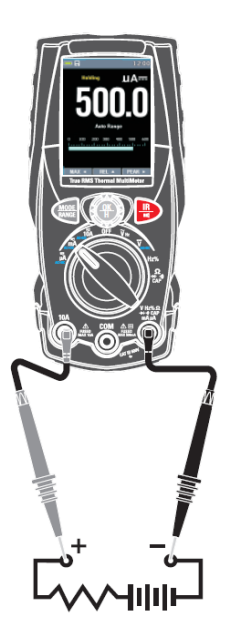

### **4.10. Измерения переменного тока**

- Вставьте продольно-подпружиненный контакт тестового провода черного цвета в отрицательный разъем **COM**.
- Для измерения переменных токов до 4000 мкА установите переключатель режимов в положение «**µA**» (желтое) и вставьте продольно-подпружиненный контакт тестового провода красного цвета в разъем **µA/mA**.
- Для измерения переменных токов до 400 мА установите переключатель режимов в положение «**mA**» (желтое) и вставьте продольно-подпружиненный контакт тестового провода красного цвета в разъем **µA/mA**.
- Для измерения переменного тока до 10 A установите переключатель режимов в положение «**10А**» (желтое) и вставьте продольно-подпружиненный контакт тестового провода красного цвета в разъем **10А**.
- Нажмите кнопку MODE до появления индикатора «  $\sim$  » на экране прибора.
- Проверьте показание тока на экране прибора.

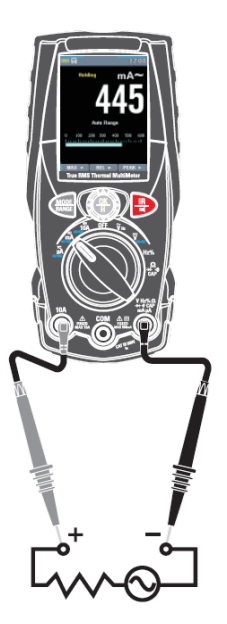

# **4.11. Измерения тока АС+DC**

- Вставьте продольно-подпружиненный контакт тестового провода черного цвета в отрицательный разъем **COM**.
- Для измерения токов АС+DC до 4000 мкА установите переключатель режимов в положение «**µA**» (желтое) и вставьте продольно-подпружиненный контакт тестового провода красного цвета в разъем **µA/mA**.
- Для измерения токов АС+DC до 400 мА установите переключатель режимов в положение «**mA**» (желтое) и вставьте продольно-подпружиненный контакт тестового провода красного цвета в разъем **µA/mA**.
- Для измерения тока АС+DC до 10 A установите переключатель режимов в положение «**10А**» (желтое) и вставьте продольно-подпружиненный контакт тестового провода красного цвета в разъем **10А**.
- Нажмите кнопку MODE до появления индикатора «  $\cong$  » на дисплее.
- Проверьте показание тока на экране прибора.

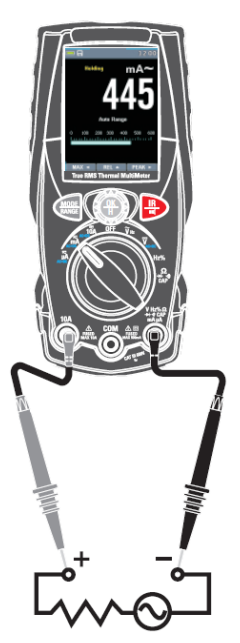

### **4.12. Применение режима RANGE**

Нажмите кнопку RANGE для включения ручного режима выбора диапазонов измерения и выключения автоматического режима. Отображается сообщение «Manual Range» в верхнем левом углу дисплея вместо «Auto Range». В ручном режиме нажимайте кнопку RANGE для смены диапазона измерения: десятичный разделитель перемещается в новое положение. Кнопка RANGE не работает в следующих положениях переключателя

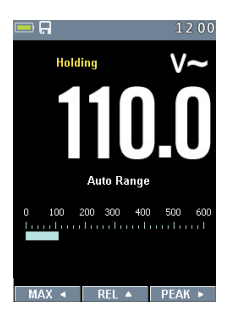

### $\rightarrow$  + · · »  $\rightarrow$  10A $\approx$

В автоматическом режиме выбора диапазонов измерения прибор выбирает наиболее подходящий диапазон для выполнения измерений. Если показание выше максимально допустимого значения в данном диапазоне измерений, на дисплее отображается индикатор «OL». Нажмите и удерживайте кнопку RANGE более 1 секунды, чтобы выключить ручной режим выбора диапазонов измерений и переключиться в автоматический режим.

# **4.13. Режим фиксации данных Hold и AutoHold**

Для фиксации данных на дисплее в любом режиме нажмите кнопку HOLD. Повторное нажатие этой кнопки выключает режим фиксации показаний на дисплее.

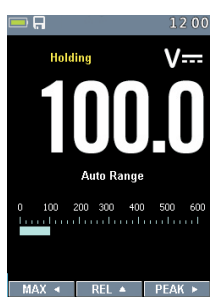

### **4.14. Захват минимальных и максимальных значений**

Режим регистрации MAX MIN захватывает максимальные и минимальные измеряемые значения. Если входное значение ниже записанного минимального значения или выше записанного максимального значения, прибор издает звуковой сигнал и записывает новое значение. Этот режим предназначен для снятия показаний с перерывами, регистрации мин. и макс. значений в автоматическом режиме, записи значений в тех случаях, когда нельзя наблюдать за показаниями прибора. Для активации режима MAX MIN нажмите кнопку ◄. Если прибор уже работает в режиме MAX MIN, нажатие ◄ выключает режим MAX MIN.

#### **4.15. Измерение относительных значений**

Для активации режима относительных измерений нажмите кнопку ▲. Если прибор уже работает в этом режиме, нажатие кнопки ▲ приводит к выключению этого режима измерения.

### **4.16. Захват пиковых значений**

Для активации режима измерения пиковых значений нажмите кнопку ►. Если прибор уже работает в этом режиме, нажатие кнопки

► отключает режим измерения пиковых значений.

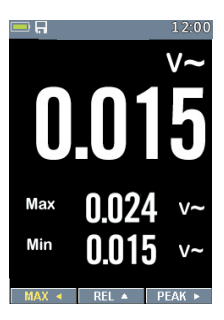

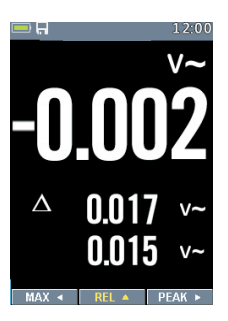

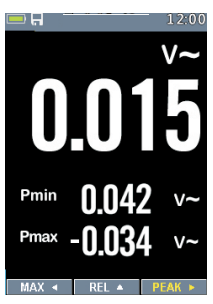

# **5. Тепловизор и режим мультиметра DMM 5.1. Общее описание тепловизора**

При работе в режиме «тепловизор + DMM» пользователь может измерять температуру исследуемой поверхности и одновременно пользоваться мультиметром. Результат измерения электрических характеристик отображается под инфракрасным изображением.

- Нажмите красную кнопку «IR», чтобы включить тепловизор. На следующем рисунке изображение показано в цветовой палитре IRON. Выберите другие палитры в настройках меню.
- Откройте защитную крышку объектива с обратной стороны прибора.

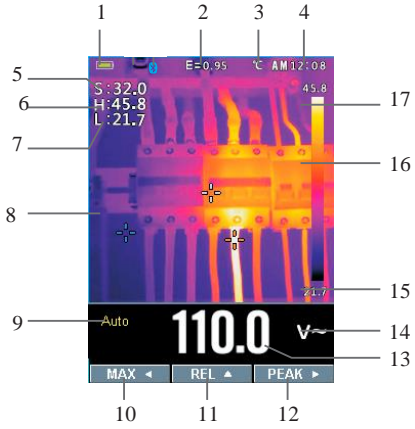

- 1-Индикатор заряда батареи
- 2-Установленное значение коэффициента излучения. В настройках меню можно изменить значение этого коэффициента.
- 3-Индикатор единицы измерения температуры, в настройках меню можно выбрать «°С, °F, K».
- 4-Текущее время
- 5-Значение температуры центральной точки изображения (в зоне центрального перекрестия).
- 6- Температура в самой горячей точке изображения тепловизора
- 7- Температура в самой холодной точке изображения тепловизора
- 8-Текущее изображение тепловизора
- 9-Индикатор диапазонов прибора
- 10-Кнопка режима MAX
- 11-Кнопка режима REL
- 12-Кнопка режима PEAK
- 13-Результат измерения мультиметра DMM под изображением
- 14-Единица измерения прибора
- 15-Минимальное значение температуры на текущем изображении
- 16-Тепловая шкала в виде палитры цветов: чем ярче цвет, тем выше температура; более темный цвет соответствует более низкой температуре
- 17- Максимальное значение температуры на текущем изображении

### **5.2. Работа в режиме тепловизора**

В базовом режиме выполните следующие операции:

- *1.*Установите поворотный выключатель в любое положение.
- *2.*Нажмите кнопку «IR» для включения тепловизора ON. Направьте объектив тепловизора на исследуемый объект.
- *3.*На дисплее в верхнем левом углу выводится результат измерения температуры в исследуемой области и установленный коэффициент излучения.
- *4.*В режиме тепловизора перекрестие дисплея можно использовать для удобного нацеливания.
- *5.*В режиме тепловизора на изображении точка с максимальной температурой маркируется красным крестом, точка с минимальной температурой маркируется голубым крестом, обе маркировки можно включить и выключить в меню настроек.
- *6.*В режиме тепловизора прибор продолжает работать как мультиметр и позволяет выполнять электрические измерения.
- *7.*Нажмите кнопку HOLD, чтобы зафиксировать температурный снимок объекта на дисплее.
- *8.* FOV (поле зрения) тепловизора составляет 21 × 21 градус.
- *9.*FOV это максимальная площадь, которая попадает в поле зрения тепловизора на заданном расстоянии.
- *10.*В следующей таблице приведены показатели горизонтального FOV, вертикального FOV и интегрального IFOV для объективов (линз).

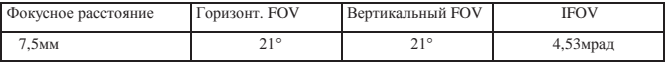

**IFOV** (мгновенное значение поля обзора) – это минимальный элемент FOV, который можно обнаружить и рассмотреть на заданном расстоянии с единицей, выраженной в радианах. Формула расчета выглядит следующим образом:

#### **IFOV = (размер пикселя)/ (фокусное расстояние линзы)**;

D:S теоретич. (= 1/ IFOV теоретич.) – это размер пятна, который рассчитывается на основе размера пикселя матрицы детектора тепловизора и фокусного расстояния линзы.

Пример: если в тепловизоре применяется линза 9мм, то размер пикселя детектора составляет 34мкм. Горизонтальный FOV = 21°, вертикальный FOV = 21°, IFOV = 34мкм/7,5мм = 4,53мрад; D:S теоретич. (= 1/ IFOV теоретич. ) = 220:1

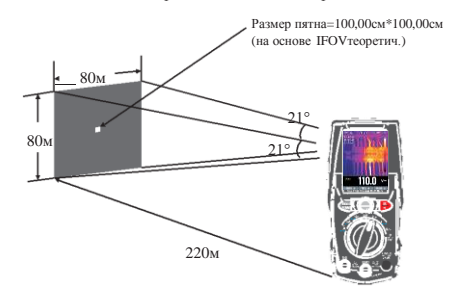

D:S<sub>измеренный</sub> ( = 1/ IFOV<sub>измеренный</sub>) – это размер пятна, который необходим для измерения точного значения температуры. Обычно, D:S<sub>измеренный</sub> в 2 - 3 раза меньше D:S <sub>теоретич.</sub>. Это означает, что площадь мишени должна быть в 2-3 раза шире по сравнению с расчетным, теоретическим значением D:S.

# **5.3. Работа в режиме тепловизора и мультиметра**

В режиме IR+DMM кнопки MODE, RANGE, HOLD и REL имеют те же самые функции, что и в режиме DMM.

# • **Захват значений MAXMIN в режиме IR+DMM**

кнопку <, отображается макс. значение *1*.Для активации режима maxmin нажмите

maxmin, нажмите кнопку < для отображения мин. значения, затем нажмите кнопку < для вывода текущего измеренного значения. *2*.Если прибор уже работает в режиме

Следующее нажатие снова выводит макс. значение.

3. Нажмите и удерживайте кнопку свыше 1 секунды, чтобы выключить режим maxmin.

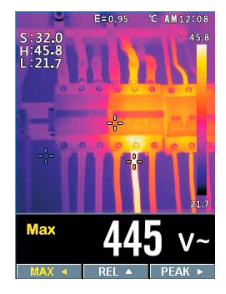

#### • **Захват пиковых значений в режиме IR+DMM**

- *1*.Для активации режима измерения пиковых значений, нажмите кнопку ► , на дисплее отображается макс. пиковое значение.
- *2*.Если прибор уже работает в режиме пиковых измерений, нажмите кнопку ► для отображения минимального пикового значения, затем нажмите кнопку ► для вывода текущего измеренного значения. Следующее нажатие снова выводит макс. пиковое значение.
- *3*. Нажмите и удерживайте кнопку ► свыше 1 секунды, чтобы выключить режим измерения пиковых значений.

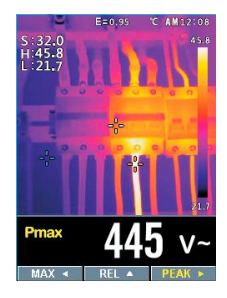

# **6. Меню настроек**

### **6.1. Применение меню настроек**

• Длительно нажмите кнопку MENU, чтобы открыть меню настроек, как показано далее.

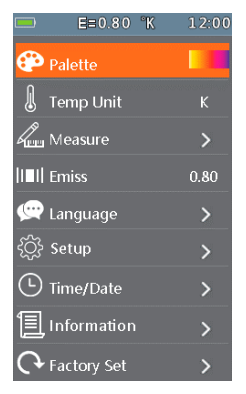

- Нажмите кнопку UP/DOWN (вверх/вниз), чтобы выбрать пункт меню или изменить значение текущего пункта меню.
- Нажмите кнопку RIGHT/MENU (вправо/меню), чтобы войти в подменю или выбрать пункт. Нажмите кнопку LEFT (влево) для перехода в предыдущее меню.
- Для выхода из меню настроек нажмите кнопку MODE/RANGE/HOLD /IR или кнопку LEFT (влево) в главном меню.

### **6.2. Подробные сведения о настройках**

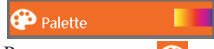

• Режим палитры

Тепловизор имеет 5 режимов палитры:

Нажмите кнопку RIGHT/MENU (вправо/меню), чтобы выбрать

палитру.

28

# **6.3. Единица измерения температуры**

# **Temp Unit**

Нажмите кнопку RIGHT/MENU, чтобы выбрать эту функцию и цвет выбранной функции станет черным <sup>°</sup>С. Для переключения между режимами нажмите кнопку UP/MENU (верх/меню), чтобы выбрать °С, °F и K, нажмите кнопку LEFT/MENU (влево/меню), чтобы выйти из выбранного режима и цвет функции снова становится белым **K**.

# **6.4. Режим измерения**

Нажмите кнопку RIGHT/MENU для входа в меню измерений.

Можно выбрать режим отображения: Temp. Max и Temp. Min. Нажмите кнопку RIGHT/MENU (вправо/меню), чтобы выбрать режим «вкл./выкл».

- Hot point (горячая точка): этот режим позволяет тепловизору автоматически определять точку с максимальной температурой.
- Cold point (холодная точка): этот режим позволяет тепловизору автоматически определять точку с наименьшей температурой.

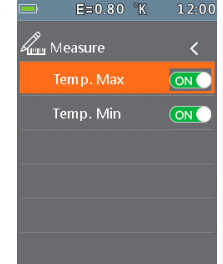

### **6.5. Коэффициент излучения**

### **IIII** Emiss

 $0.80$ 

• Нажмите кнопку RIGHT/MENU, чтобы выбрать эту функцию. В этом режиме нажмите кнопку UP/DOWN (вверх/вниз) для увеличения или уменьшения коэффициента излучения, нажмите кнопку LEFT/RIGHT/MENU (влево/вправо/меню), чтобы выключить данный режим. Диапазон доступных значений: от 0,01 до 0,99 с шагом 0,01.

**6.6. Язык**

• Нажмите кнопку RIGHT/MENU для входа в меню настройки языка.

Доступны 3 опции: упрощенный китайский, традиционный китайский и английский.

Нажмите кнопку UP/DOWN (вверх/вниз), чтобы выбрать язык, нажмите кнопку RIGHT/MENU (вправо/меню), чтобы подтвердить выбор языка.

# **6.7.Стандартные настройки**

Нажмите кнопку RIGHT/MENU для входа в меню стандартных настроек. Доступны 3 функции: звуковое оповещение, настройка яркости и автоматическое выключение.

- Key sound: нажмите кнопку RIGHT/MENU, чтобы включить или выключить зуммер.
- Brightness: нажмите кнопку RIGHT/MENU и выберите эту функцию. Нажмите кнопку UP/DOWN (вверх/вниз), чтобы изменить яркость ЖК-дисплея, нажмите кнопку LEFT/RIGHT/MENU (влево/вправо/меню), чтобы выкл. режим. Яркость меняется в диапазоне от 100% до 20% с шагом 10%.
- Auto Power Off: нажмите кнопку RIGHT/MENU, чтобы выбрать эту функцию. Нажмите кнопку UP/DOWN (вверх/вниз) и выберите период времени бездействия прибора, по истечении которого он автоматически переход в режим ожидания (выключается).

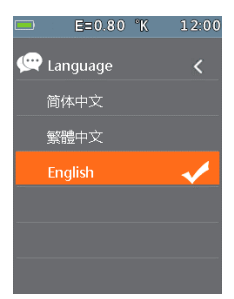

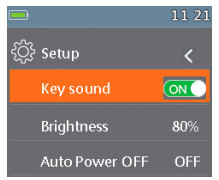

# **6.8.Время/дата**

Нажмите кнопку RIGHT/MENU (вправо/меню) для входа в меню дата/время. В этом меню можно настроить год, месяц, день, час, минуты и формат времени. Изменения вступят в силу после выхода из меню настроек.

### **6.9. Системная информация**

Нажмите кнопку RIGHT/MENU для входа в меню системной информации. Это меню содержит данные о версии программы, версии аппаратной части и версии тепловизора.

### **6.10. Заводские настройки**

При выборе данной функции после нажатия кнопки RIGHT/MENU отображается диалоговое окно, как показано далее. Нажмите «YES», первоначальные настройки вступают в силу.

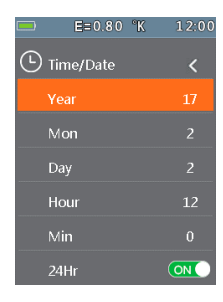

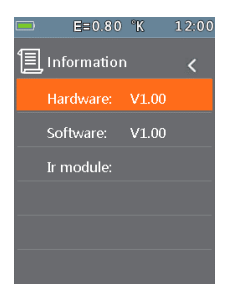

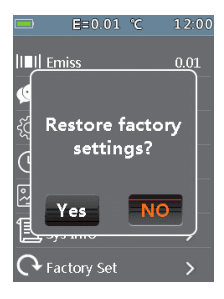

# **7.Технические характеристики**

# **7.1.Технические характеристики**

# • **Тепловизор**

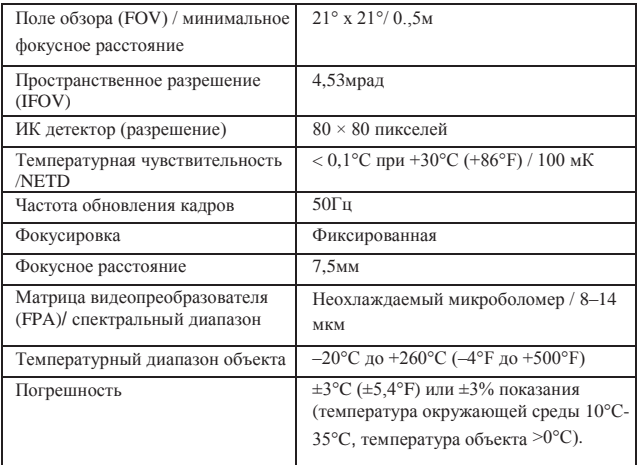

Погрешность рассчитывается как [%показания + (цифровое значение ×разрешение)] при 18°C ÷ 28°C <75%HR

# • **Постоянное напряжение**

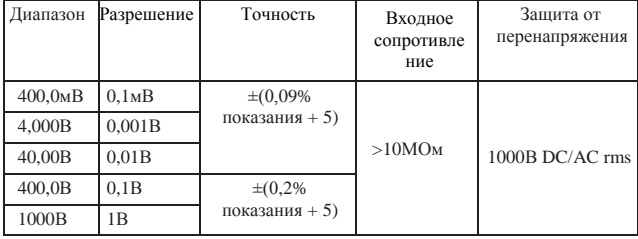

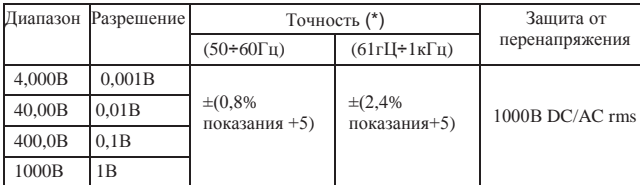

### • **Переменное напряжение TRMS**

(\*) Точность действительна в диапазоне измерений от 10% до 100%, синусоидальная волна. Входное сопротивление: >9МОм

Точность функции PEAK: ±10% показания, время отклика в режиме PEAK: 1мс

### • **Напряжение AC+ DC TRMS**

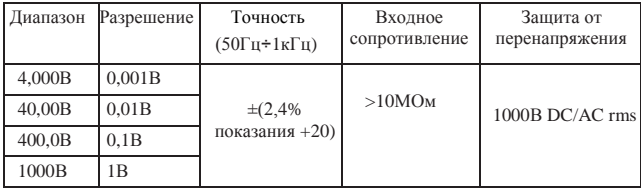

### • **Постоянный ток**

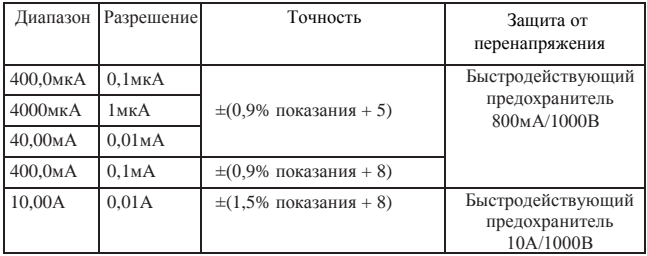

### • **Переменный ток TRMS**

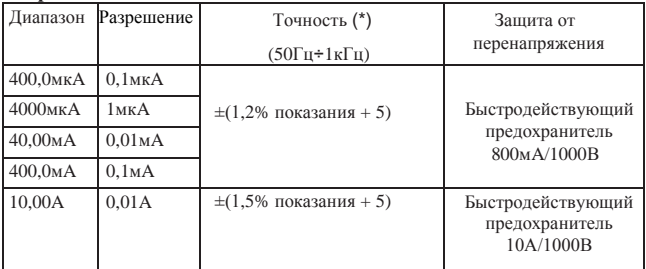

(\*)Точность действительна в диапазоне измерений от 5% до 100%, синусоидальная волна. Точность функции PEAK: ±10% показания,

ток AC+DC TRMS: точность (50Гц÷1кГц): ±(3,0%показания + 20)

# • **Контроль целостности диодов**

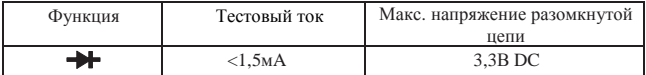

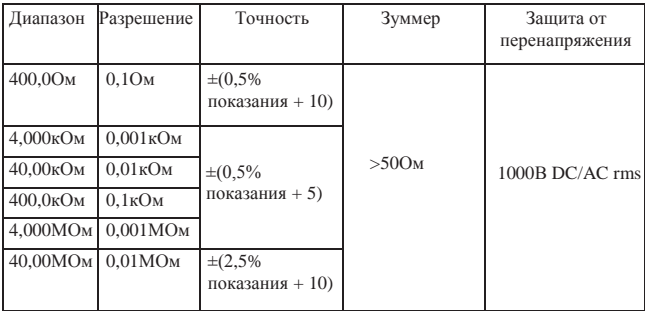

### • **Измерение сопротивления и контроль на обрыв**

### • **Частота (электронная)**

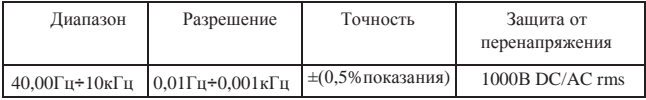

Чувствительность: 2В rms

### • **Частота (электронная)**

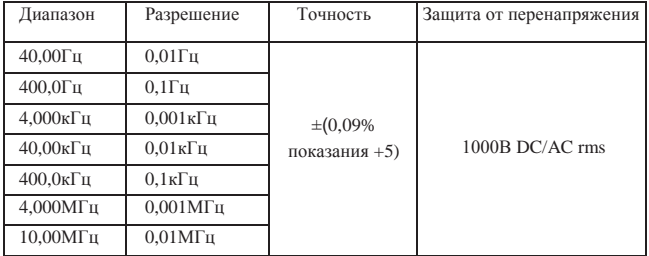

Чувствительность: >2В rms (при коэф. заполнения 20%, 80%) и f<100кГц; >5В rms (при коэф. заполнения 20%, 80%) и f>100кГц

### • **Коэффициент заполнения**

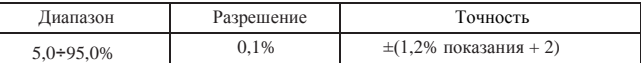

Диапазон частоты импульсов: 40Гц÷10кГц, амплитуда импульсов: ±5В (100мкс÷100мс)

# • **Емкость**

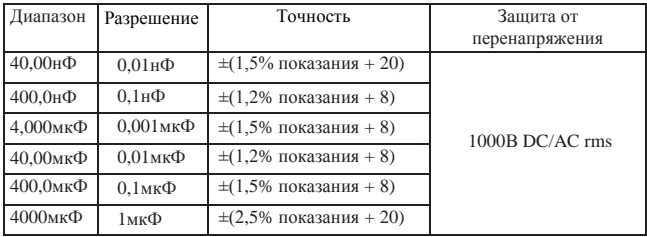

### • **Справочные стандарты**

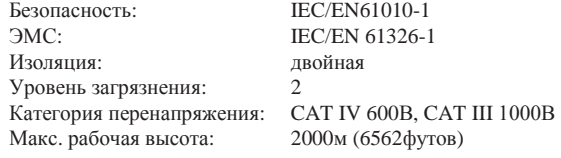

# • **Основные характеристики**

# **Механические характеристики**

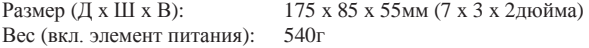

# • **Электропитание**

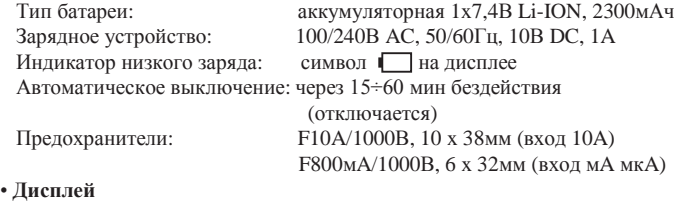

Преобразование: TRMS Частота отсчетов: 3 раза/сек

Характеристики: цветной TFT, 6000 точек со шкалой

# **7.2.Условия окружающей среды**

# **Условия эксплуатации**

Допустимая влажность: <80% HR Температура хранения:  $-20^{\circ} \div 60^{\circ}$ С (-4°F  $\div 140^{\circ}$ F) Влажность при хранении: <80% HR

Нормальная температура:  $18^{\circ}C \div 28^{\circ}C (64^{\circ}F \div 82^{\circ}F)$ Рабочая температура:  $5^{\circ}$ C ÷ 40°C (41°F ÷ 104°F)

*Ред.171130*

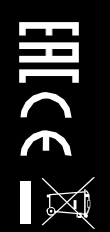